# **2022** 年全国职业院校技能大赛 水处理技术

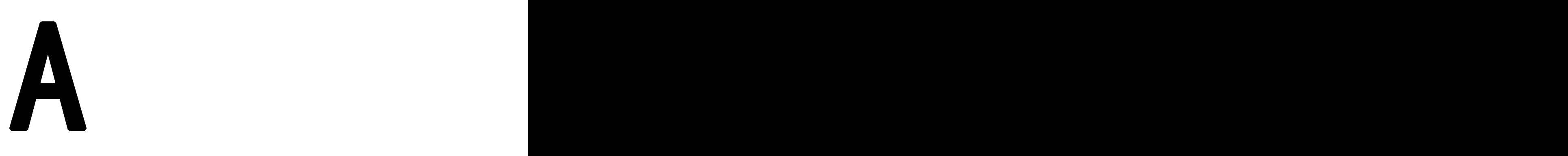

# 水处理工艺 (任务书)

水处理技术赛项专家组

#### **2022** 年全国职业院校技能大赛 水处理技术

# A

## 水处理工艺

(选手应在 **4** 小时内完成所有操作任务)

场 次: \_\_\_\_\_\_\_\_\_\_\_ 工位号: \_\_\_\_\_\_\_\_\_

开始时间: \_\_\_\_\_\_\_\_\_\_\_ 结束时间: \_\_\_\_\_\_\_\_\_

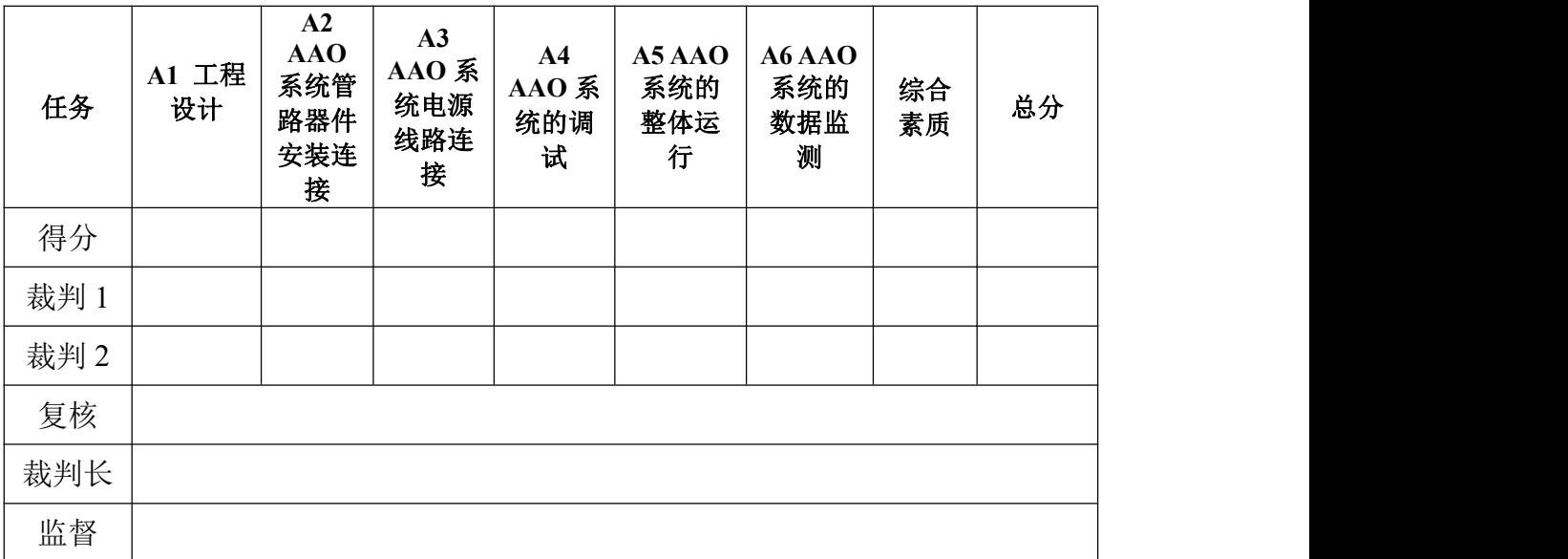

## 目录

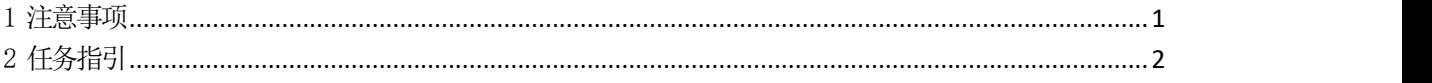

#### 1 注意事项

1.任务完成总分为 100 分,任务完成总时间为 4 小时。

2.参赛队应在 4 小时内完成任务书规定内容。比赛时间到,比 赛结束,选手应立即停止操作,根据裁判要求离开比赛场地,不得 延误。

3.竞赛试题包含文字及附图、附表。如出现缺页、字迹不清等, 立即向裁判提出更换。

4.在计算机上完成的各种图形文件、系统生成的运行记录或程 序文件必须存储到指定的磁盘目录及文件夹下。

5.中途关闭 MCGS 工程,将导致所设数据无法保存,需再次设定。 同时,比赛结束,亦不可关闭 MCGS 工程,如无数据记录,责任自负。

6.选手提交的试卷用工位号标识,不得出现身份信息。

7.工作任务由选手自由分配按时完成。但安装或调试未完成的, 不得进行通电运行。

8.比赛中如出现下列情况时另行扣分:

(1)在完成工作任务过程中更换的器件,经裁判检测确认不是 人为损坏,由裁判长确定更换;如果确认器件正常,每更换 1 次器 件扣 3 分。

(2)比赛现场由于选手误操作,导致设备中的水溢出,则每次 扣 10 分,最多扣 20 分。

(3)因违规操作而损坏赛场设备及部件扣分标准:PLC 主机、 触摸屏扣 10 分/台,仪表及工量具、传感器等扣 5 分/件,其它设施 及系统零部件(除螺丝、螺母、平垫、弹垫外)扣 2 分/个。后果严

重的取消竞赛资格。

(4)扰乱赛场秩序,干扰裁判的正常工作扣 10 分,情节严重 者,经执委会批准,由裁判长宣布,取消参赛资格。

(5)带电操作,提醒一次不扣分,第二次扣 5 分,最多扣 10 分。

(6)在完成工作任务过程中,因操作不当导致触电扣 10 分。

(7)不得利用水桶直接注水,违者每次扣 5 分。

(8)设备中器件自带 O 型密封圈的部件禁止缠绕生料带,违者 每次扣 2 分。

9.任务书中需裁判确认的部分,参赛选手须先举手示意,由裁 判签字确认后有效。

10.记录附表中数据用黑色水笔填写,表中数据文字涂改后无效。

11.填料未安装完成,禁止调试运行,否则扣 5 分。

12.部分器件不完好状态下,禁止调试运行,否则扣 5 分。

13.以上所有扣分项均必须经过裁判长确认方可扣分。

水处理技术 <sup>A</sup> 水处理工艺 A

### <span id="page-4-0"></span>2 任务指引

#### A1 工程设计

#### A1-1 工程图纸设计

已知某污水处理项目,根据任务书提供的参数和相关技术要求, 完成相关方案设计、数据计算、绘制相关图纸等任务。用 CAD 软件 绘制,在图纸右下角标明比赛场次、工位号。本任务完成后,保存 到 U 盘:\考试程序文件夹中。具体要求如下:

1.图框绘制与文件命名保存

打开 AutoCAD,新建图层为"图框",颜色选"洋红",绘制 A3 图框,外框线为细实线,内框线线宽 100,内外框线距上、下、 右均为 500,距左为 2500。文件另存到考试盘中,以"场次+工位 号中间水池平剖面图"命名。

2.块文件插入与标题栏内容完善

将考试盘中的文件"标题栏.dwg"插入到文件"场次+工位号 中间水池平剖面图.dwg"中,标题栏右下角与内框线右下角重合。 在"场次"和"工位号"右侧空格内分别填写自己所属的"场次" 和"工位号"。要求图层为"场次工位号文字", 颜色选"30", 新建文字样式为"场次工位用文字",字体名选"gbenor.shx", 字高 350,宽高比为 0.7。

3.构筑物平面图与剖面图绘制

新建图层为"构筑物",颜色选"绿",连续线型,绘制中间

水池平面图和剖面图。该中间水池内净长 12 米, 内净宽 6 米;步 道沿池内壁外延 1.5 米,厚 150 毫米;池壁厚 300 毫米, 池顶到池 内底的高度(池深)5.2 米,水深 4.7 米,池顶距地坪为 3.2 米; 底板每边超出外壁 0.4 米,底板厚度 450 毫米;下部垫层厚度 200 毫米,长宽尺寸同底板。标高标注以地坪标高 0.000 为基准,对池 内底标高、池顶标高、水面标高、地坪标高、垫层底部标高进行标 注。可见构筑物轮廓线线宽为 10。

4.标注样式的确定

新建图层"文字及标注",颜色选"青",新建文字样式为"标 注用文字",字体名选"仿宋",字高 300, 宽高比 0.55。新建标 注样式命名为自己所属的"场次+工位号"。颜色、线型、线宽随 图层,超出尺寸线 100,起点偏移量 250;箭头采用建筑标记,大 小为 100,文字采用标注用文字,文字从尺寸线偏移 60,文字在尺 寸线旁边,如果出现重叠,采用夹点移动至尺寸线上方并且与左右 标注文字平行,主单位精度为 0。

5.图名的设置与绘制

新建图层"图名", 颜色选"红", 新建文字样式为"图名 用文字", 字体名选"黑体",字高 600,宽高比 0.8。绘制图名 "平面图""剖面图",比例按 1:100 标注,字体为黑体,字高 300,宽高比 0.8。图名下划线线宽 100,长度与图名文字左右对齐。 在本图层沿长度方向绘制剖面线,定义为 1-1 剖面,剖面线宽 50。

#### A1-2 电气原理图设计

根据任务书要求,完成所给系统电气原理图的设计。参考电气 图形符号如下:

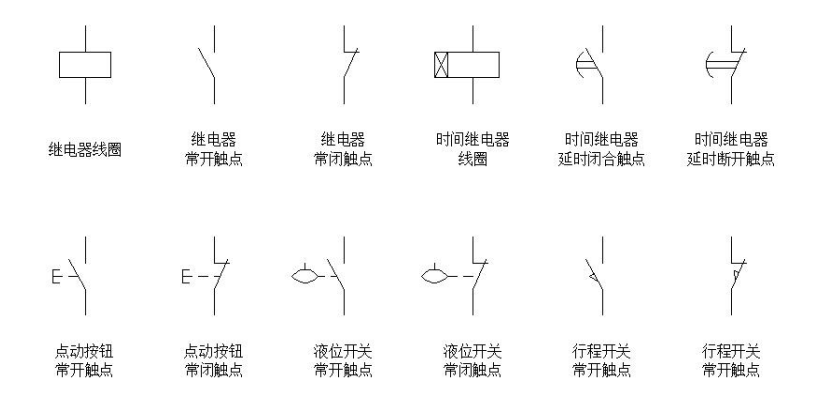

A1-2-1 电气原理图设计

控制要求:启动时,按下启动按钮 SB1,药水搅拌机 KM1工作; 再按下启动按钮 SB2, 加药泵 KM2 工作。药水搅拌机没有工作时, 加药泵 KM2 无法启动;关机时,按下停止按钮 SB4,加药泵 KM2 停 止工作;再按下停止按钮 SB3,药水搅拌机 KM1 停止工作。加药泵 KM2 工作时, 药水搅拌机无法停止。

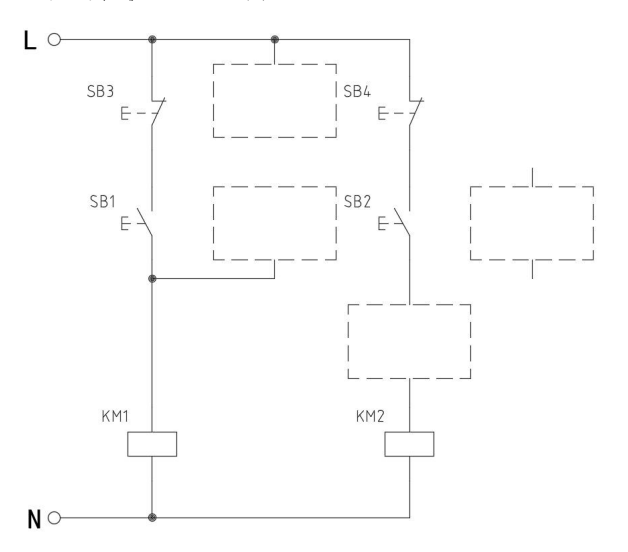

注:一个虚线框内只能绘制一个电气符号(包括图形符号和文字符号)

A1-2-2 电气原理图设计

控制要求: 按下启动按钮 SB1 后, 药水搅拌机 KM1 工作, 延时 KT1 后, 加药泵 KM2 工作。按下停止按钮 SB2 后, 药水搅拌机 KM1 和加药泵 KM2 均停止工作。

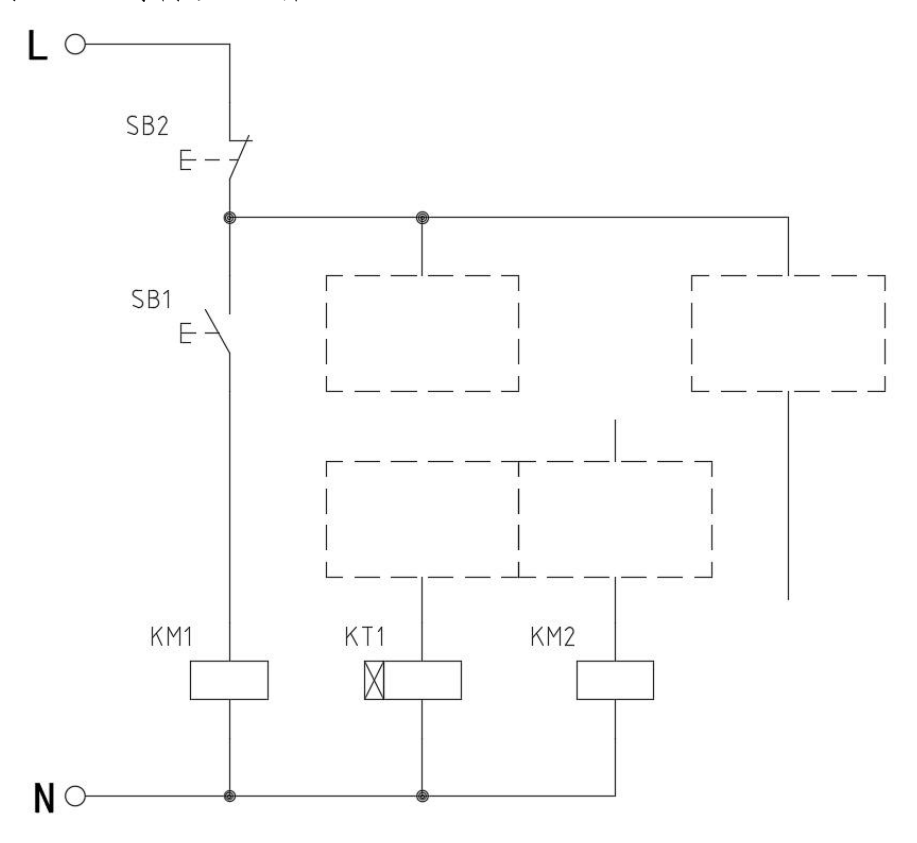

注:一个虚线框内只能绘制一个电气符号(包括图形符号和文字符号)

A1-2-3 电气原理图设计

控制要求:按下启动按钮 SB1 后,当调节池液位高于下限 SL1 且延时 KT1 后,提升泵 KM1 工作。当按下停止按钮 SB2 或调节池液位 低于下限 SL1 时, 提升泵 KM1 停止工作。

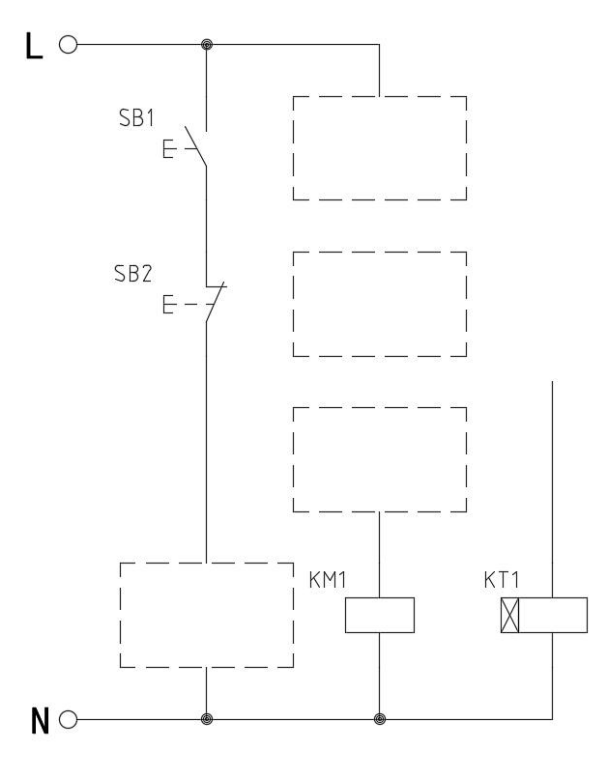

注:一个虚线框内只能绘制一个电气符号(包括图形符号和文字符号)

A1-2-4 电气原理图设计

控制要求:按下启动按钮 SB1 后,当调节池液位低于下限 SL1, 进水阀 KM1 打开。当调节池液位高于上限 SL2,进水阀 KM1 关闭。当 按下停止按钮 SB2 时, 进水阀 KM1 关闭。

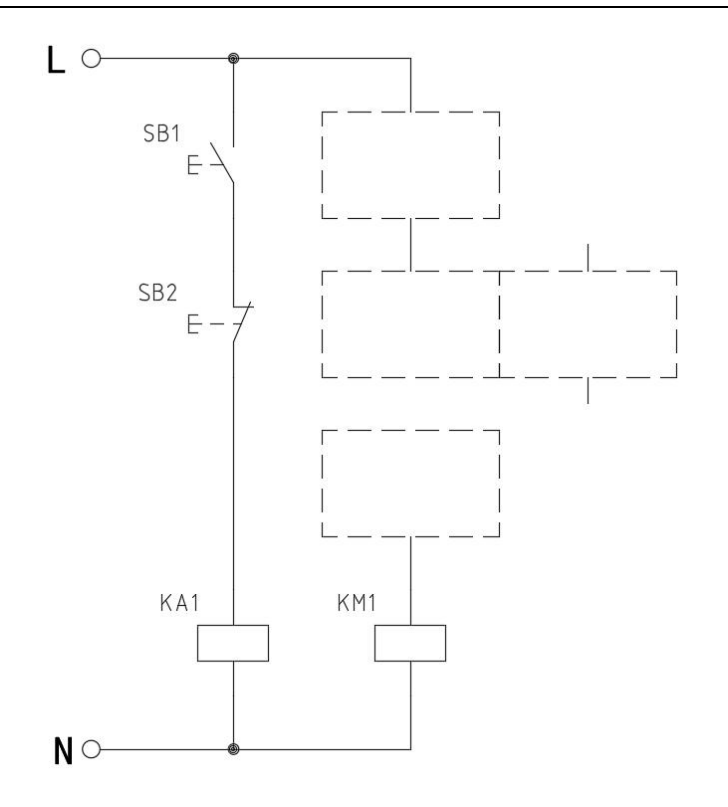

注:一个虚线框内只能绘制一个电气符号(包括图形符号和文字符号)

#### A1-3 AAO 系统自动控制程序设计

在提供的 AAO 系统程序中,根据程序段 4、程序段 8、程序段 13 的注释完成程序的编写。要求将完成的 3 段程序打印为 1 个 PDF 文档,同时每段程序打印要求不断开,将程序作者填写为"场次-工位-题号", PDF 文档中不要出现其他程序段, 并保存命名为"场 次-工位-题号"(如: 上午-01-(A1-3)), 并保存到 U 盘中。然 后将完善保存后的程序下载到 PLC 中。

备注:如参赛选手无法完成,举手示意裁判放弃该任务并在放 弃操作记录表 1 中签字,由裁判确认后,开始计时,1 个程序按照 10分钟,以此类推,帮助完成程序下载同样按照 10分钟,最多 30 分钟,计时结束后由裁判长提供完整程序,指定技术人员帮助完成。

水处理技术 A 水处理工艺  $\mathbf A$ 

| $\pi$ + $\pi$ + $\pi$ + $\pi$ + $\pi$ + $\pi$ + $\pi$ + $\pi$ + $\pi$ + $\pi$ + $\pi$ + $\pi$ + $\pi$ + $\pi$ + $\pi$ + $\pi$ + $\pi$ + $\pi$ + $\pi$ + $\pi$ + $\pi$ + $\pi$ + $\pi$ + $\pi$ + $\pi$ + $\pi$ + $\pi$ + $\pi$ + $\pi$ + $\pi$ + $\pi$ + $\pi$ |                                 |        |      |      |        |  |  |  |
|----------------------------------------------------------------------------------------------------|---------------------------------|--------|------|------|--------|--|--|--|
| 序号                                                                                                    | 项目                              | 选手签字确认 | 开始时间 | 结束时间 | 裁判签字确认 |  |  |  |
|                                                                                                    | 无法完成程                           |        |      |      |        |  |  |  |
|                                                                                                    | 序,放弃                            |        |      |      |        |  |  |  |
|                                                                                                    | $1 \square 2 \square 3 \square$ |        |      |      |        |  |  |  |
|                                                                                                    | 无法完成程序                          |        |      |      |        |  |  |  |
| $\overline{2}$                                                                                                    | 放弃口<br>下载                       |        |      |      |        |  |  |  |

表 1 PLC 程序放弃操作记录表

A1-4 AAO 系统组态工程设计

#### A1-4-1 使用组态软件实现溶氧值曲线的显示

根据工程需求,现需要技术人员在设备窗口中添加提升池 DO 相关变量。然后在仪表数据监控界面中添加提升池 DO 实时曲线。相 关操作过程截图保存到 U 盘中。

1. 增加设备通道

(一)设备通道参数设置

根据对应程序完成通道类型、数据类型、通道地址的设置。参 数设置完成,截图保存为 JPG 格式,命名为"DO 通道参数设置+工 位号",确定。

(二)连接变量

完成变量选择,截图保存为 JPG 格式,命名为"DO 变量选择+ 工位号"确认保存,关闭窗口。

2. 增加溶氧值曲线

(一)添加实时曲线

进入仪表数据监控界面,添加实时曲线控件,位置:(530,280), 控件尺寸(长×宽)=460×250,截图保存为 JPG 格式,命名为"实 时曲线+工位号"。

(二)标注属性设置

设置曲线 X 轴长度为 30 秒, 时间格式为 SS。设置 Y 轴最小值 和最大值分别为 0 和 100。截图保存为 JPG 格式, 命名为"标注属 性+工位号"。

(三)画笔属性设置

根据程序为曲线 1 添加对应变量,并设置曲线颜色为红色。截 图保存为"画笔属性+工位号"。

#### A1-4-2 使用组态软件实现SBR 池搅拌器手动速度的设置

根据工程需求,现需要技术人员在设备窗口中添加 SBR1 池搅拌 器速度设置的相关变量。然后在 SBR 系统工艺流程示意图中, SBR1 池旁增加搅拌器速度设置输入框(包含输入框名称和转速单位)。 相关操作过程截图保存到 U 盘中。

1. 增加设备通道

(一)设备通道参数设置

根据对应程序完成通道类型、数据类型、通道地址的设置。参 数设置完成,截图保存为 JPG 格式,命名为"设备通道参数设置+ 工位号",确定。

(二)连接变量

完成变量选择,截图保存为 JPG 格式,命名为"变量选择+工位 号"确认保存,关闭窗口。

2. 增加速度设置框

(一)添加输入框

进入 SBR 系统工艺流程示意图界面,添加输入框,输入框尺寸 (长×宽)=50×25,截图保存为 JPG 格式,命名为"输入框+工位 **号"。** 

(二)输入框属性设置

设置输入框的输入输出连接,填充颜色和字符颜色分别设置为 白色和红色。搅拌速度变量设置,截图保存为 JPG 格式,命名为"属 性设置+工位号"。

备注:如参赛选手无法完成,举手示意裁判放弃该任务并在放 弃操作记录表 2 中签字,由裁判确认后,开始计时,1 个程序按照 10分钟,以此类推,帮助完成工程下载同样按照 10分钟,最多 30 分钟,计时结束后由裁判长提供完整组态工程,指定技术人员帮助 完成。

| 序号             | 项目                       | 选手签字确认 | 开始时间 | 结束时间 | 裁判确认签字 |
|----------------|--------------------------|--------|------|------|--------|
|                | 无法完成工                    |        |      |      |        |
|                | 程,放弃                     |        |      |      |        |
|                | $2\square$<br>$1\square$ |        |      |      |        |
|                | 无法完成工程                   |        |      |      |        |
| $\overline{2}$ | 放弃口<br>下载                |        |      |      |        |

表 2 组态工程放弃操作记录表

#### A2 AAO 系统相应的管路连接和器件安装

参赛选手根据现场竞赛设备和任务书要求,选择相应的管件、 管材和器件,根据图 1 AAO 安装流程图、图 2 AAO 系统管路、器件 安装图和附录 1 完成 AAO 系统管路器件的安装连接,并完成填写附 录中考核内容,所有器件管道安装连接完成确认无误后举手请裁判 确认签字,并记录在表 3 中。

具体要求:

- (1)此任务操作时,不得通水通电。
- (2)管路连接正确,要横平竖直。
- (3)阀门、流量计、器件安装要求安装牢固且不倾斜。
- (4)软管路连接正确,材料最省。
- (5)软管路水流禁止短流。
- (6)管道、器件连接处密封不漏水渗水、不漏气。

(7)加药系统管路的连接,通过现场提供的器件,完成系统中 多处加药管路设计连接,要求能够实现多处同时加药功能,也可独 立实现加药功能。

(8)曝气系统安装,根据现场提供的器件完成安装,要求管路 连接密封不漏气,要求三路硬管水平管路间距为 7cm, 风机停止运 行时水不能产生倒流现象。

(9)组合填料安装,根据赛场提供的组合型填料原料、细管和 白绳子,利用工具完成好氧池填料安装,要求完成 45 个填料盘片安 装,间距要相等,绳子要拉直,目各条填料上下位置均衡。(注意: 填料未安装完成禁止调试运行)

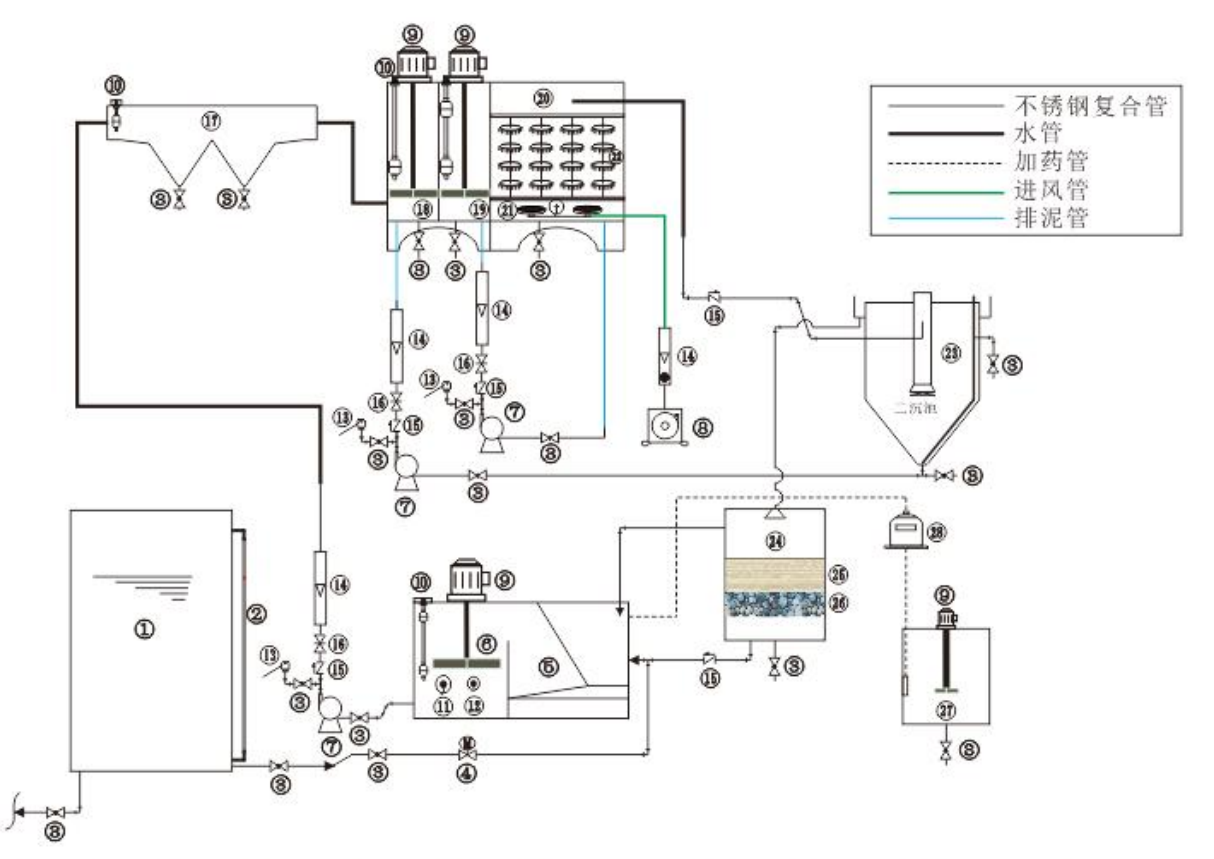

①-原水箱 ②-液位指示管 ③-球阀 ④-电磁阀 ⑤-格栅 ⑥-调节池 ⑦-水泵 ⑧-风机 ⑨-搅拌机 ⑩-浮球液位开关 3)-溶解氧传感器 29-PH传感器 39-自动放气阀 39-流量计 39-止回阀 39-闸阀 39-平流式沉砂池 39-厌氧池 19-缺氧池 29-好氧池 29-曝气头 29-组合填料 29-竖流式二沉池 29-砂滤柱 29-石英砂 29-鹅卵石 29-加药池 沙-加药泵

#### 图 1 AAO 系统安装流程图

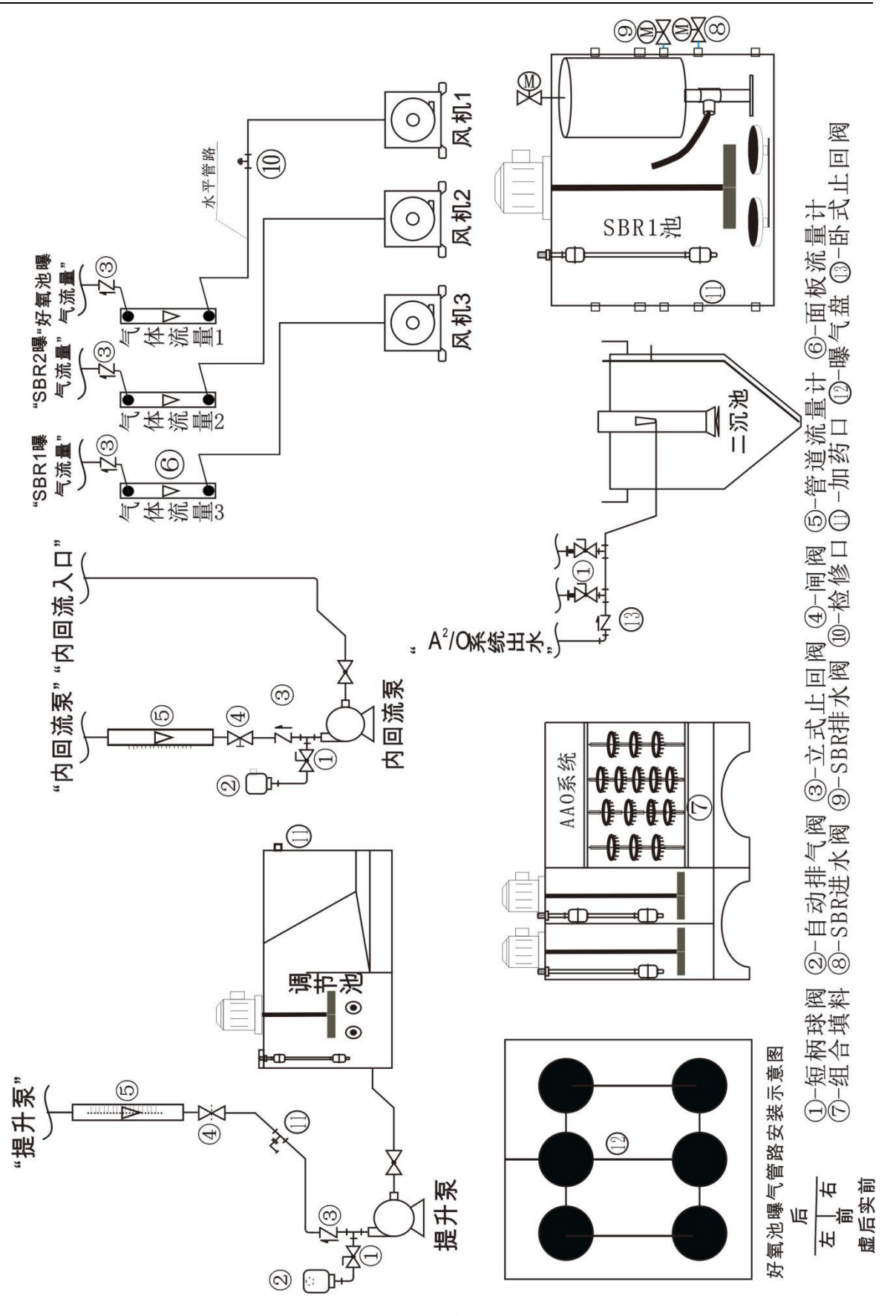

#### 图 2 AAO 系统管路、器件安装图

| 序号             | 项目             | 选手签字 | 裁判签字 |
|----------------|----------------|------|------|
| $\mathbf{1}$   | 器件安装完成         |      |      |
|                | □是 □否          |      |      |
| $\overline{2}$ | 管道安装完成         |      |      |
|                | □是 □否          |      |      |
| $\mathfrak{Z}$ | 加药系统管路连接完成     |      |      |
|                | □是 □否          |      |      |
| $\overline{4}$ | 曝气系统安装完成       |      |      |
|                | □是 □否          |      |      |
|                | 填料安装完成         |      |      |
| 5              | □是 □否          |      |      |
|                | 填料未安装完成禁止调试运行! |      |      |

表 3 安装连接完成确认表

#### A3 AAO 系统电源线路连接

#### A3-1 动力系统线路

1.动力电缆线航空插头的连接

2.系统总电源线的连接

#### A3-2 传感器系统线路

1.pH 传感器的连接

2.DO 传感器的连接

#### A3-3 通讯系统的连接

1.阅读现场提供的 AAO 系统 PLC 程序,并依据此程序完善 PLC 端口定义表,见表 4。

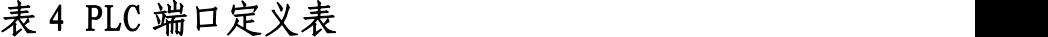

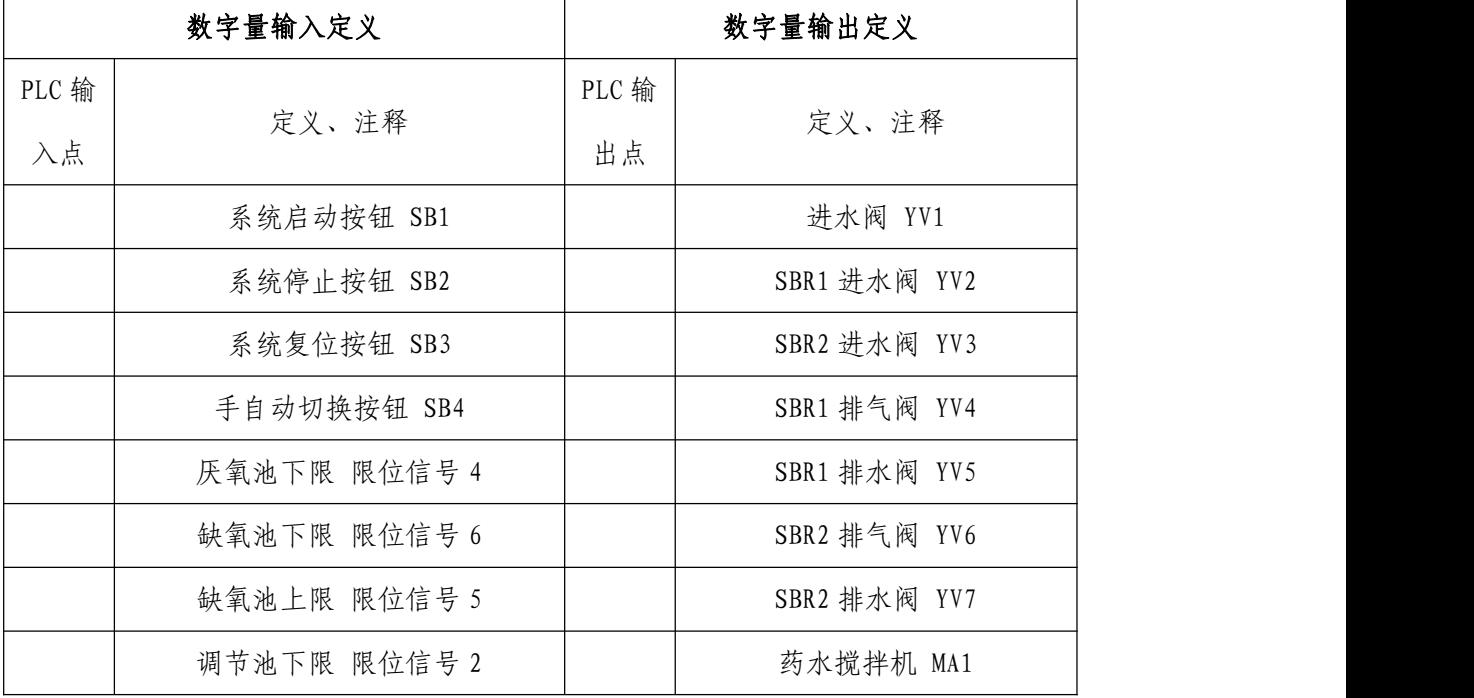

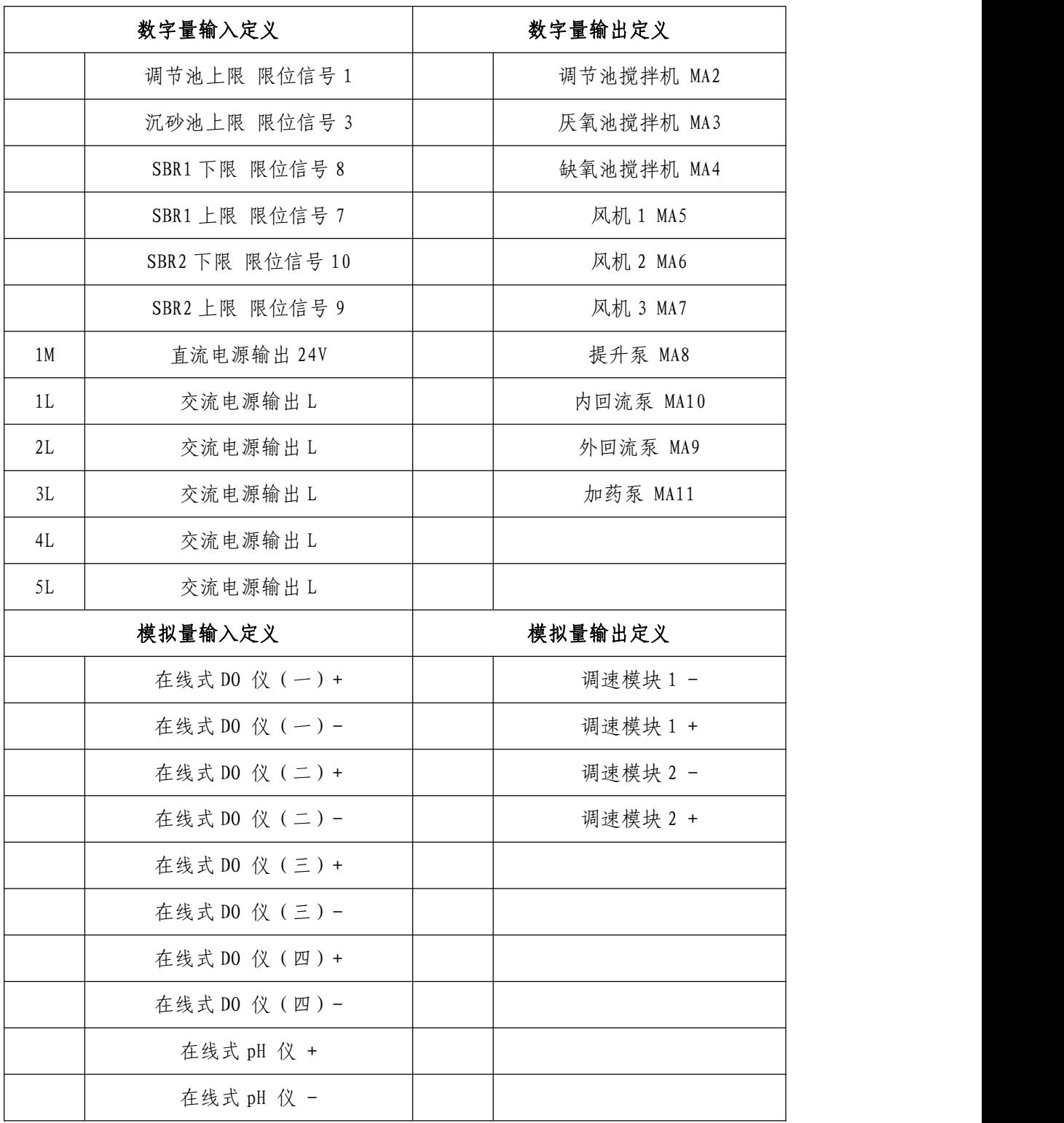

2.电气控制柜的线路连接

根据 PLC 端口定义表完成电气控制柜的线路连接 要求:导线颜色与插座颜色一致,选取导线长度适中。出现插

座的颜色不同时,上下接线时以上边插座颜色为准,左右接线时以 左边的颜色插座为准;长度适中:导线长度与两插座距离之差不超 过 20cm。

3.熔断芯安装

选择型号正确的熔断芯(10A)装于熔断器中。

要求:选择正确,设备可正常工作。

4.通讯连接

完成电气控制柜与计算机的通讯连接,PLC 与触摸屏的通讯线 连接,并设置计算机的 IP 地址。

要求:通讯正常,且网线应过孔连接。

5. 任务中的所有线路连接确认完成无误后向裁判举手示意确 认并签字,记录在表 5 中。

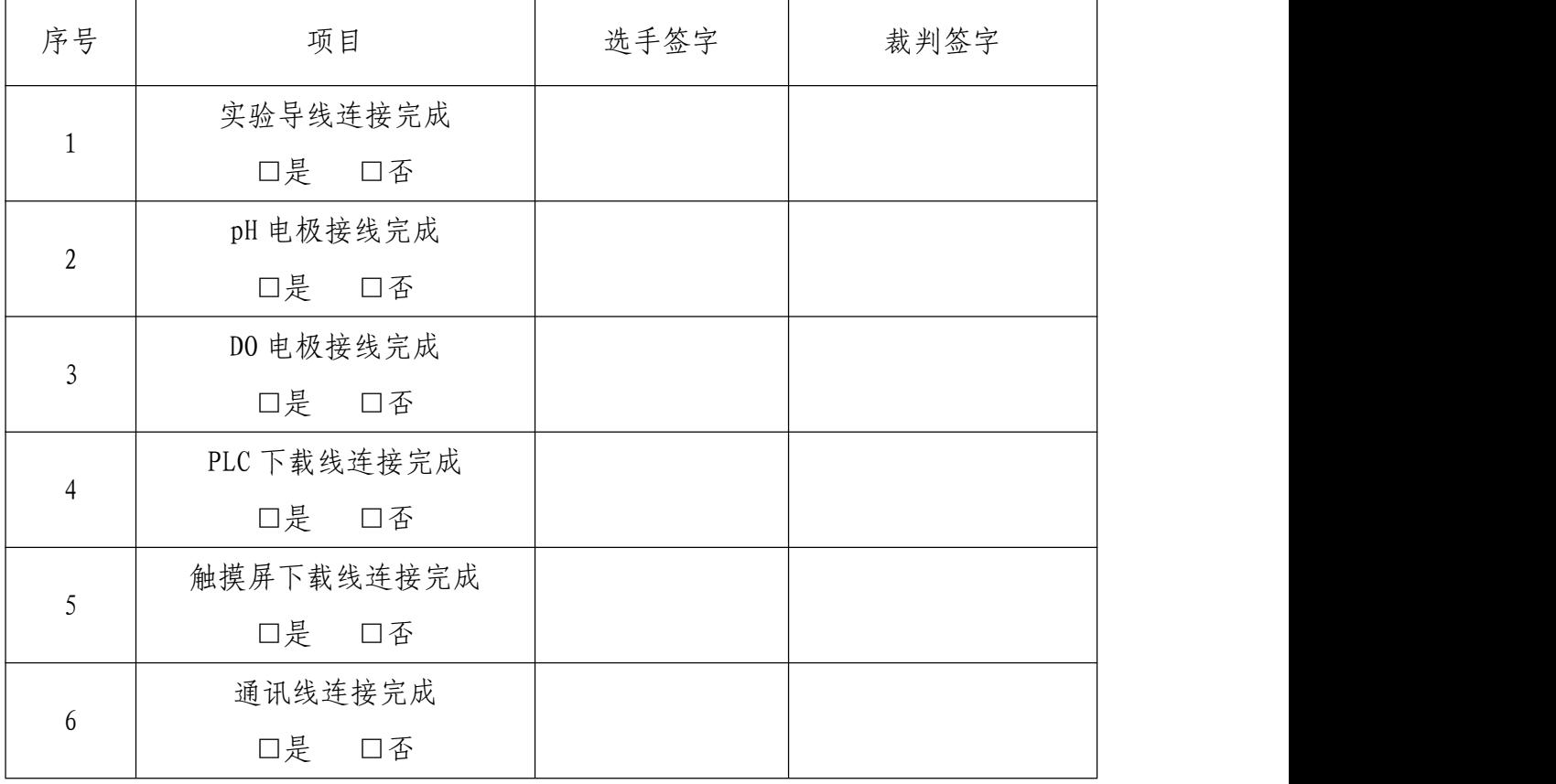

表 5 线路连接记录表

#### A4 AAO 系统的调试

#### A4-1 电压检测

打开控制柜电源,进行漏保性能测试和输出电压检测。

功能要求:

1.操作前举手示意裁判,由裁判检查可否通电,并监督其完成 操作,签字确认。

2.漏保合闸,并进行一次漏电测试,保证漏保能正常工作。

3.正确使用万用表,进行输出电压检测。

4.将技能操作过程记入表 6。(在方框内打"√")

| 项目   | 熔断芯检测      | AC220V 检测 | DC24V 检测 |
|------|------------|-----------|----------|
| 电源检测 | 通口;<br>不通口 |           |          |
| 签字   | 选手签字:      | 裁判签字:     |          |

表 6 技能操作过程记录表

#### A4-2 仪表标定、参数设置

参赛选手根据任务书要求,利用提供的在线仪表,完成通电预 热、仪表标定、参数设置、定点安装等任务,完成任务后,经过裁 判确认后,并记录在表 7、表 8、表 9 中。

1. 在线式 DO 仪的标定

(1)配制无氧水,取足量的 Na,S0,加入蒸馏水中配制成饱和溶 液,默认水中的溶解氧含量为 0mg/L。

(2)将标定仪器通电预热 30 分钟,预热前和结束后,举手示 意裁判,记录开始和结束时间并签字。

(3)零点标定,待测量值稳定后,经裁判允许并签字后方可进 行零点标定值的保存。

(4)斜率标定,待测量值稳定后,经裁判允许并签字后方可进 行零点标定值的保存。

2. 在线 pH 仪的标定。

(1)标准缓冲液 pH6.86 和 pH4.00 的配制,将相应 pH 缓冲剂 粉末定容到 250ml 容量瓶中, 配制标准溶液。

(2)将标定仪器通电预热 30 分钟,预热前和结束后,举手示 意裁判,记录开始和结束时间并答字。

(3)零点标定(pH6.86),将 pH 仪传感器探头放在标准缓冲 液中, 待屏幕显示有 ZERO 和 6.86, 说明仪器零点校正完成。

(4)斜率标定(pH4.00),将 pH 仪传感器探头放在标准缓冲液 中,待屏幕显示有 SLOPE 和 4.00,说明仪器斜率校正完成。

| 仪表名称                            | 预热<br>开始<br>时间 | 裁判<br>签字 | 预热<br>结束<br>时间 | 裁判<br>签字 | 零点<br>标定<br>值 | 裁判<br>签字 | 斜率标<br>定值 | 裁判<br>签字 |
|---------------------------------|----------------|----------|----------------|----------|---------------|----------|-----------|----------|
| 在线式DO                           |                |          |                |          |               |          |           |          |
| $\overline{\phantom{m}}$<br>仪 ( |                |          |                |          |               |          |           |          |
| 在线式DO                           |                |          |                |          |               |          |           |          |
| $\equiv$<br>仪 (                 |                |          |                |          |               |          |           |          |
| 在线式 pH<br>仪                     |                |          |                |          |               |          |           |          |

表 7 在线监测仪表标定记录表

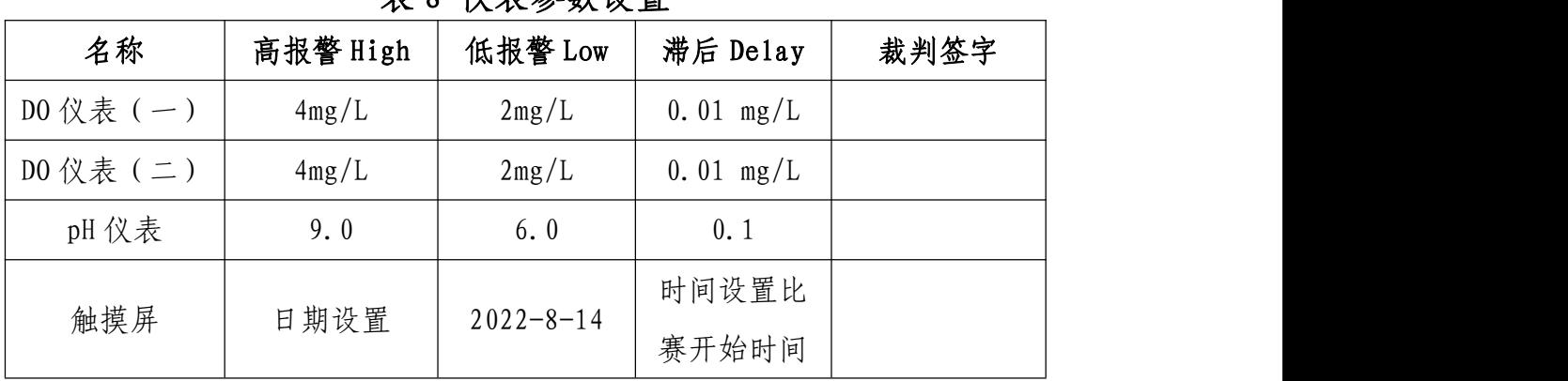

表 8 仪表参数设置

3. 按照表 8 设置相关参数。

4. DO、pH 仪传感器定点安装

(1)将 DO 传感器(三)安装在好氧池监测数据,将 DO 传感器 (四)安装在缺氧池监测数据、将 DO 传感器(二)安装在 SBR1 池 监测数据。

(2)将 DO 传感器(一)和 pH 传感器悬挂在调节池监测数据。

| 序号             | 项目              | 选手签字 | 裁判签字 |
|----------------|-----------------|------|------|
| $\mathbf{1}$   | DO 传感器 (一) 安装完成 |      |      |
|                | □是 □否           |      |      |
| $\overline{2}$ | DO 传感器 (二) 安装完成 |      |      |
|                | □是 □否           |      |      |
| $\overline{3}$ | DO 传感器 (三) 安装完成 |      |      |
|                | □是 □否           |      |      |
| $\overline{4}$ | DO 传感器(四) 安装完成  |      |      |
|                | □是 □否           |      |      |
| 5              | pH 传感器安装完成      |      |      |
|                | □是<br>口否        |      |      |

表 9 DO、pH 仪传感器定点安装记录表

#### A4-3 手动调试

1.电磁阀调试

依次点击触摸屏上电磁阀的开关按钮,观察电磁阀是否正常启 停,并记录在表 10 上。

2.电机调试

依次点击触摸屏上各个电机的开关按钮,观察电机是否正常启 停,并记录在表 10 上。

3.风机调试

依次点击触摸屏上各个风机的开关按钮,观察风机是否正常启 停,并记录在表 10 上。

4.水泵调试

依次点击触摸屏上各个水泵的开关按钮,观察水泵是否正常启 停,管件、器件连接处应无漏水渗水,并记录在表 10 上。

5.浮球开关调试

依次拨动设备对象上各个浮球开关,观察浮球开关的信号是否 能正常传输到触摸屏,并记录在表 10 上。

| 序号             | 项目                  | 选手签字 | 裁判签字 |
|----------------|---------------------|------|------|
| ᆚ              | 电磁阀调试完成<br>口是<br>口否 |      |      |
| $\overline{2}$ | 电机调试完成<br>口是<br>口否  |      |      |

表 10 系统调试操作记录表

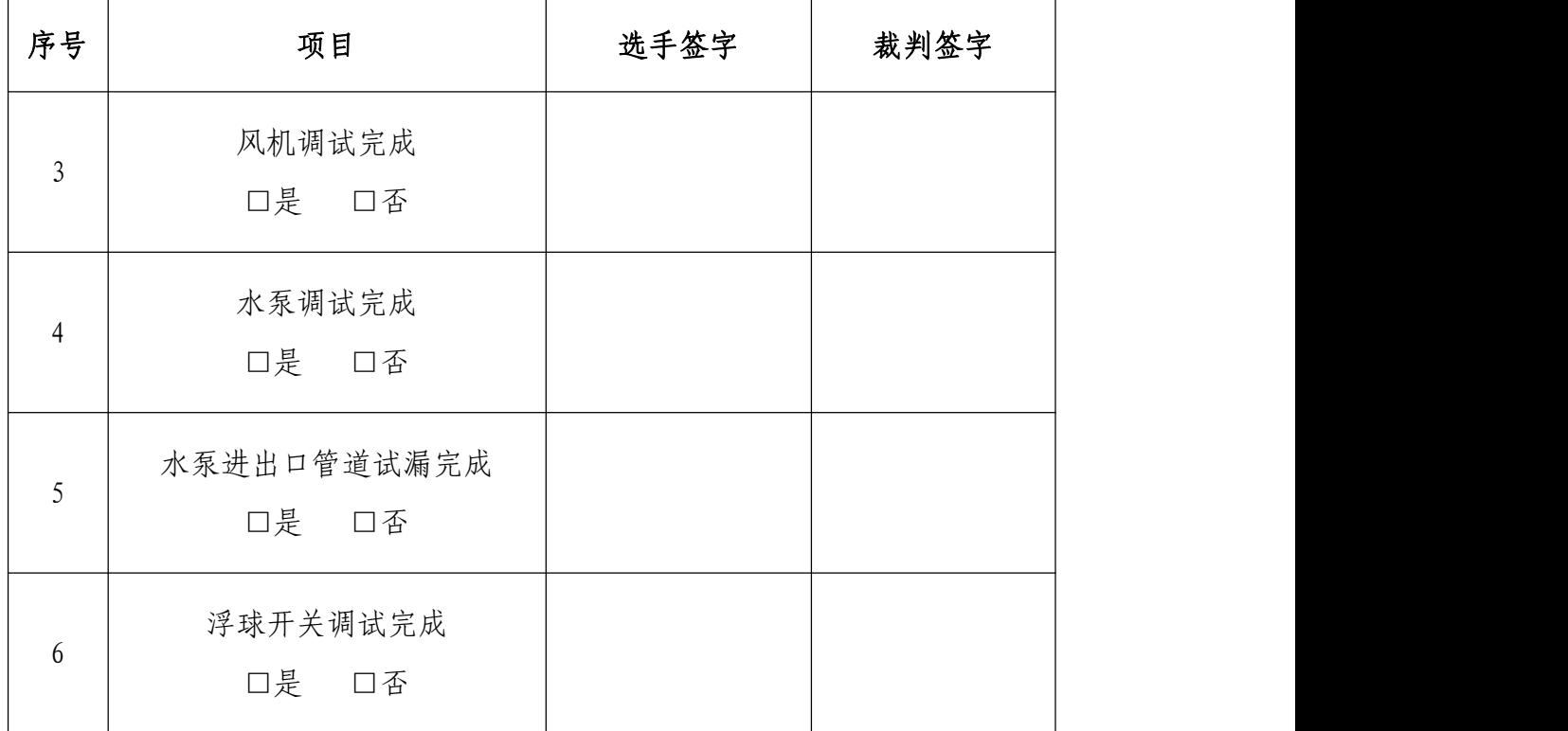

#### A4-4 设备日常维护

1.通过系统调试,发现 AAO 系统出现运行不正常,通过所掌握 的技能知识,找出五处故障点,选手自己排除故障,完成调试,并 填写系统维护日常记录单和放弃表 11。

2.设计改造,根据任务提供的问题情景,利用课程专业知识和 工业现场实际情况设计改造方案,并完成设备改造,要求材料最省原 则。

已知:某个污水处理厂建立了一套 MSBR 工艺污水处理系统, 其中 SBR2 池由于出现故障,目前正在停止运行维修中,其它池体 都在正常运行,一天突然出现生物接触氧化反应池和 SBR1 池在运 行过程中,发现分解缓慢,甚至藻类死亡,净化效果下降。由于不

能完全停止运行,请根据以上情况,要求尽快设计方案解决问题, 让工艺系统运行正常起来。系统的改造要保持整体系统结构的完整 性,系统控制的方便性,本次改造完后要既能解决目前出现的问题, 又不能影响后期全套系统的正常运行。

备注:如参赛选手无法完成,可举手示意裁判放弃该任务并在 表 **11** 中签字,由裁判确认后,由裁判长指定技术人员排故。其中放 弃一个故障计时 **10** 分钟,两个计时 **20** 分钟,三个及以上计时 **30** 分钟。设计改造题允许放弃,但不给排故。

|     | 日期    |      | 维修   |                     | 放弃记录       |            | 是口              | 否口         |
|-----|-------|------|------|---------------------|------------|------------|-----------------|------------|
|     |       |      | 人员   |                     | $1\square$ | $2\square$ | $3\Box$ $4\Box$ | $5\square$ |
| 序号  | 故障点位置 |      | 故障现象 | 解决方案                | 开始         | 结束         | 选手              | 裁判         |
|     |       |      |      |                     | 时间         | 时间         | 签字              | 签字         |
| 故障一 |       |      |      |                     |            |            |                 |            |
| 故障二 |       |      |      |                     |            |            |                 |            |
| 故障三 |       |      |      |                     |            |            |                 |            |
| 故障四 |       |      |      |                     |            |            |                 |            |
| 故障五 |       |      |      |                     |            |            |                 |            |
| 设计  |       |      |      | 再次确认 A2 已安装完成 是□ 否□ |            | 裁判签字:      |                 |            |
| 改造  |       | 完成情况 |      | 是口<br>否口            |            | 裁判签字:      |                 |            |
| 设计  |       |      |      |                     |            |            |                 |            |
| 改造  |       |      |      |                     |            |            |                 |            |
| 方案  |       |      |      |                     |            |            |                 |            |
| 用图  |       |      |      |                     |            |            |                 |            |
| 展示  |       |      |      |                     |            |            |                 |            |

表 11 系统维护日常记录单及放弃记录表

#### A5 AAO 系统的运行

#### A5-1 水样配制与测定

参赛选手根据现场竞赛设备和任务书要求,利用给定的池体、 设备、仪器和药剂,进行原水检测、数据计算、药品称量、药剂配 制、曝气处理、数据保存、结果分析等实践运用。

1.根据给定的原始数据,在 SBR1 池中完成 DO 值监测、相关计 算, 调试好系统后, 向 SBR1 池中进水, 水样高度为 300.0mm±5.0mm, 计算出 SBR1 池中的水样的体积,记入水样原始数据记录表 12 中, 并举手示意裁判,签名确认检测值。

2.SBR1 池进水系统要求:通过现场提供的器件,利用备用泵和 备用口完成 SBR1 池进水。要求:器件固定牢固,器件最省原则,管 路采用 PU 管,利用不锈钢大水箱底部放水口为进水口,进水管设有 阀门控制,进水流量可控可计量,按照进水流量为 2L/min 向 SBR1 池进水,手动启动进水到指定高度,完成本实验,然后用放空阀将 实验水样放回格栅调节池进行下一环节。注意:利用其它方案进水 完成的实验无效。

| 序号 |         | 项目                | 数值            |             |  |  |  |
|----|---------|-------------------|---------------|-------------|--|--|--|
|    |         | SBR1 池内部底面尺寸 (mm) | $\&: 350.0mm$ | 宽: 380.0 mm |  |  |  |
| 2  |         | 水样深度 (mm)         |               |             |  |  |  |
| 3  |         | 水样体积 (L)          |               |             |  |  |  |
| 4  | 水样 DO 值 |                   |               |             |  |  |  |
|    | 确认签字    | 选手签字:             | 裁判签字:         |             |  |  |  |

表 12 水样原始数据记录表

3.测量加药池中自来水的深度(误差不超过±2.0mm),并称取 45g 的无水亚硫酸钠,配制成一定浓度的无氧水,记入相关数据于 表 13 中,并举手示意裁判,签名确认检测值。

| 序号 | 项目             |       |  | 数值    |  |                           |  |  |
|----|----------------|-------|--|-------|--|---------------------------|--|--|
|    | 加药池内部底面尺寸 (mm) |       |  |       |  | 长: 240.0 mm   宽: 212.0 mm |  |  |
|    | 加药池自来水深度(mm)   |       |  |       |  |                           |  |  |
|    | 自来水体积 (L)      |       |  |       |  |                           |  |  |
| 4  | 确认签字           | 选手签字: |  | 裁判签字: |  |                           |  |  |

表 13 投药数据记录表

4.使用加药泵将药剂以 10.5L/H 的流量添加于 SBR1 池中,通过 调节搅拌强度,控制去氧效果。用 DO 仪(二)在线监测,先将水样 去氧,再利用风机 3 将水样 DO 值提升到 5.0-5.5mg/L。并将相关数 据记入表 14 中,举手示意裁判,签名确认终点值。

表 14 实验数据记录表

| 序号 |              | 项目              | 数值    |
|----|--------------|-----------------|-------|
|    |              | 加药泵运行频率 (r/min) |       |
|    |              | 水样脱氧值 (mg/L)    |       |
|    | 水样终点值 (mg/L) |                 |       |
| 4  | 确认签字         | 选手签字:           | 裁判签字: |

#### A5-2 AAO 系统自动运行

(1)A5-1 未完成,禁止自动运行,但可放弃,记录自动开启 时间,填入表 15。

(2)提升泵运行中,设置提升流量,并记录在表 16 。

(3)内回流泵运行中,设置提升流量,并记录在表 16。

(4)好氧池曝气后,设置曝气流量,并记录在表 16。

(5)外回流泵运行中,设置提升流量,并记录在表 16。

(6)自动运行结束后,记录结束时间,填入表 15。

| 项目              | 数据记录 | 裁判确认 |
|-----------------|------|------|
| A5-1 完成情况       |      |      |
| 放弃□<br>是口<br>否口 |      |      |
| 自动开启时间          |      |      |
| 自动停止时间          |      |      |

表 15 AAO 系统运行数据记录表

表 16 流量计调节记录表

| 项目      | 流量要求        | 流量是否正确   | 裁判确认 |
|---------|-------------|----------|------|
| 提升泵出水流量 | 3.5L/min    | 口是<br>口否 |      |
| 内回流泵流量  | 1.0L/min    | 口是<br>口否 |      |
| 好氧池曝气流量 | 4.5 $L/min$ | 口是<br>口否 |      |
| 外回流泵流量  | 1.0L/min    | 口是<br>口否 |      |

#### A6 AAO 系统的数据监测

根据任务书要求,系统自动运行 40 分钟后,对系统运行过程中 部分数据进行监测并记录在表 17 中。

| 项目         | 记录时间 | 数据记录 | 裁判确认 |
|------------|------|------|------|
| 调节池 pH 值   |      |      |      |
| 厌氧池搅拌器噪声   |      |      |      |
| 好氧池鼓风机房噪声  |      |      |      |
| 泵房环境 PM2.5 |      |      |      |
| 监控中心内环境温度  |      |      |      |
| 监控中心内环境湿度  |      |      |      |
| 好氧池 DO 值   |      |      |      |
| 缺氧池 DO 值   |      |      |      |
| 出水电导率      |      |      |      |
| 出水 pH 值    |      |      |      |
| 出水浊度(NTU)  |      |      |      |

表 17 AAO 系统数据监测记录表

**附录 1:** 根据下面提供的污水处理构筑物示意图,选择适当的接口和构筑物,完成 A<sup>2</sup>/O 污水处理工艺流程连接。主要要求: 1. 要注意水流短流现象;2. 各构筑物的进水口分别为接口编号 1、6、12、59、62(其中原水从接头编号 1 处进水), 请合理选用出水口,并写出出水口接口编号。3.按照工艺流程填写出所连接的接口编号的先后顺序(注意:只需完成与 A<sup>2</sup>/0 系统相关的,其他的无需完成,多写不得分)。

- 
- 

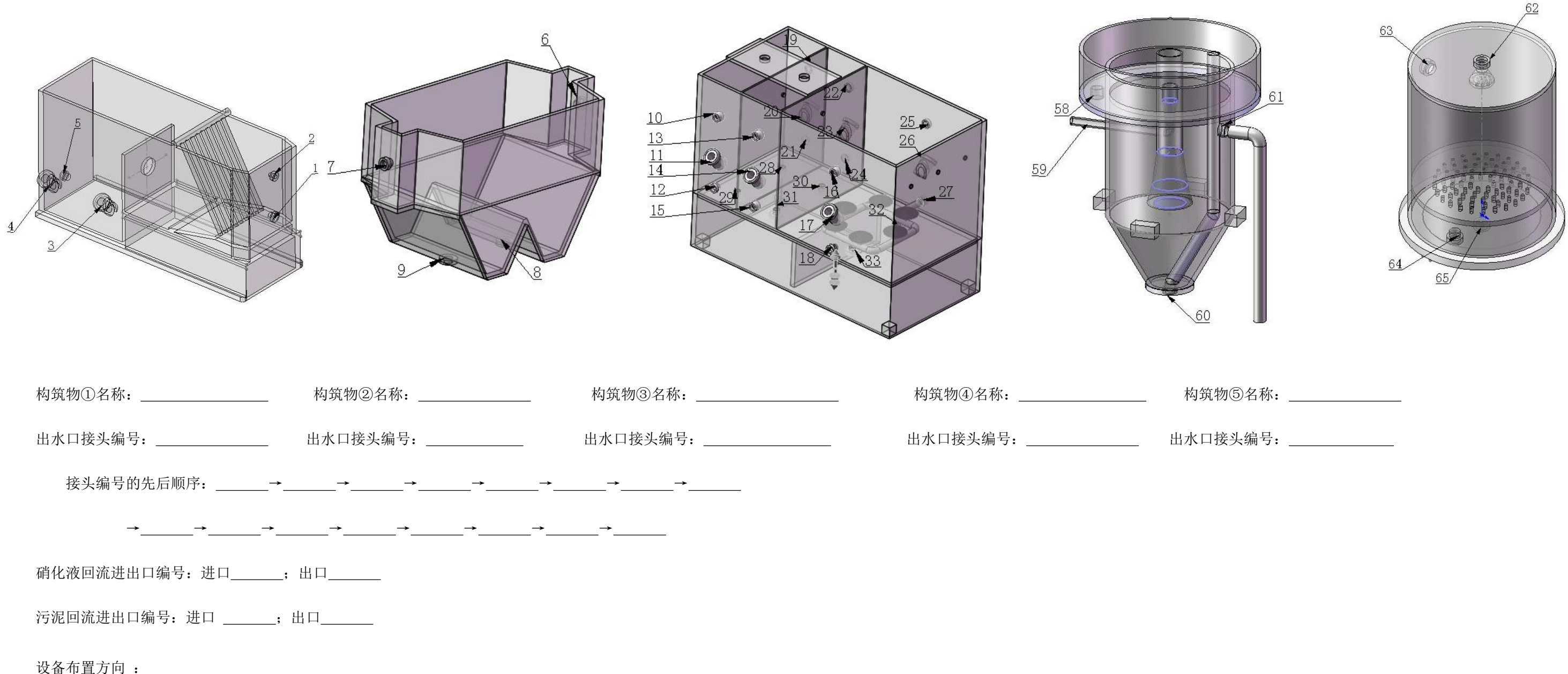

后  $\hbar$ . 右 谕